## **Course 3D\_MDX: 3D-Graphics with Managed DirectX 9.0 Chapter C3: Comments to the Cylinder with Texture Project**

Copyright © by V. Miszalok, last update: 14-04-2006

## namespaces

using System; //Home of the base class of all classes "System.Object" and of all primitive data types such as Int32, Int16, double, string. using System. Drawing; //Home of the "Graphics" class and its drawing methods such as DrawStirng, DrawLine, DrawRectangle, FillClosedCurve etc. using System. Windows. Forms; //Home of the "Form" class (base class of Form1) and its method Application.Run. using Microsoft.DirectX; //Utilities including exception handling, simple helper methods, structures for matrix, clipping, and vector manipulation. using Microsoft.DirectX.Direct3D; //Graphics application programming interface (API) with models of 3-D objects and hardware acceleration. For DirectX see: **http://msdn.microsoft.com/library/default.asp** → Win32 and COM Development → Graphics and Multimedia  $\rightarrow$  DirectX  $\rightarrow$  SDK Documentation  $\rightarrow$  DirectX SDK Managed  $\rightarrow$  DirectX SDK  $\rightarrow$  Namespaces.

Entry to start our .NET Windows program: public class Form1 : Form

//We derive our window Form1 from the class Form, which is contained in the System.Windows.Forms namespace.

static void Main() {  $Application.Run( new Form1() )$  ;  $}$  //Create an instance of Form1 and ask the operating system to start it as main window of our program.

static Device device =  $null$ ; //The global device object must be static since we need it inside the static Timer event handler.

static float xAngle, yAngle, zAngle; //Global movements of the cylinder around the main 3 axes.

//The following 3 vectors define the 3 axes of rotation of the render loop inside the static OnTimer(...)-function. For the sake of simpleness I choosed the main axes.

static Vector3 xAxis = new Vector3( 1, 0, 0 ); //direction of the x-axis static Vector3 yAxis = new Vector3(  $0, 1, 0$  ); //direction of the y-axis static Vector3 zAxis = new Vector3(  $0, 0, 1$  ); //direction of the z-axis

VertexBuffer vertexBuffer; //This structure is necessary to create buffer space for vertices in the graphic board memory.

Bitmap bmp = null; //image object Texture texture = null; //texture object

const int  $N = 100$ ; //N must be an even no. 6, 8, 10, etc //no. of vertices around the cylinder (50% on top, 50% on bottom). With 6, 8, 10 the cylinder will be rather awkward. It becomes rounder (at raising computation costs) with increasing N.

CustomVertex.PositionNormalTextured[] vv = new CustomVertex.PositionNormalTextured[N]; //Memory space for N vertices each containing 8 float values in 3 groups:

1)  $X/Y/Z = vv[i]$ . Position = vertex coordinates,

2)  $Nx/Ny/Nz = vv[i]$ . Normal = normal pointing towards the outside world,

3) Tu/Tv = vv[i]. Tu and vv[i]. Tv with 0.0  $\leq$  Tu, Tv  $\leq$  1.0 identifying what pixel is to be fixed at the vertex. The Tu/Tv-relative-coordinate system addresses an image as follows:

 $Tu/Tv = 0.0/0.0 =$  upper left corner of the image,

 $Tu/Tv = 1.0/1.0 =$  lower right corner of the image.

Cylinder vertices have the property that all  $x/y$  values of 1) and 2) are identical:  $X = x \times x$  and  $Y = x \times y$ . Explanation: The vector pointing from the central axis to the vertex is collinear to the vector pointing from the vertex to the outside world.

Timer myTimer = new Timer(); //This Timer sends messages at fixed time intervals to Form1, that trigger Form1 to execute its OnTimer(..) method.

Constructor public Form1() inside public class Form1

```
//These 4 statements create a menu: 
MenuItem miRead = new MenuItem( "Read", new EventHandler( MenuFileRead ) ); //sub-item 
MenuItem miExit = new MenuItem( "Exit", new EventHandler( MenuFileExit ) ); //sub-item 
MenuItem miFile = new MenuItem( "File", new MenuItem[] { miRead, miExit } ); //super-item 
Menu = new System.Windows.Forms.MainMenu( new MenuItem[] { miFile } ); //menu bar with super-item
```
Behavior: At first just the string "File" is visible on the left of the new grey menu bar below the blue title bar. On clicking "File" a drop down menu appears containing two items: "Read" and "Exit". The 4 program statements are written in bottom-to-top-order:

1) : Create a sub-item "miRead"

2) : Create a sub-item "miExit"

3) : Create a super-item "miFile" containing 1) and 2).

4) : Create a menu bar and attach 3) inside this bar.

//The following statements try to read an image from the local hard disk or from the internet. If one of the two methods succeeds, the image is stored as  $bmp =$  instance of the powerful Bitmap-class, otherwise  $bmp =$ null remains undefined. try { bmp = (Bitmap)Image.FromFile( "C:\\DXSDK\\Samples\\Media\\Tiger\\tiger.bmp" ); }

```
catch { try { //Delete this inner try-catch clause if you have no Internet connection 
running.
   String s = "http://www.miszalok.de/Images/tiger.bmp";
   System.Net.WebRequest webreq = System.Net.WebRequest.Create( s );
   System.Net.WebResponse webres = webreq.GetResponse();
   System.IO.Stream stream = webres.GetResponseStream();
   bmp = (Bitmap)Image.FromStream( stream );
} catch \{\}; \}; // end of inner and outer try-catch clauses //do nothing when no image was found
```
Text = "D3DTexture: Use the File menu to read new textures !"; //Title in the blue title bar of Form1.

//TriangleStrip forming a cylinder //For TriangleStrip see: **../../Lectures/.../3DVertex\_deutsch.htm**

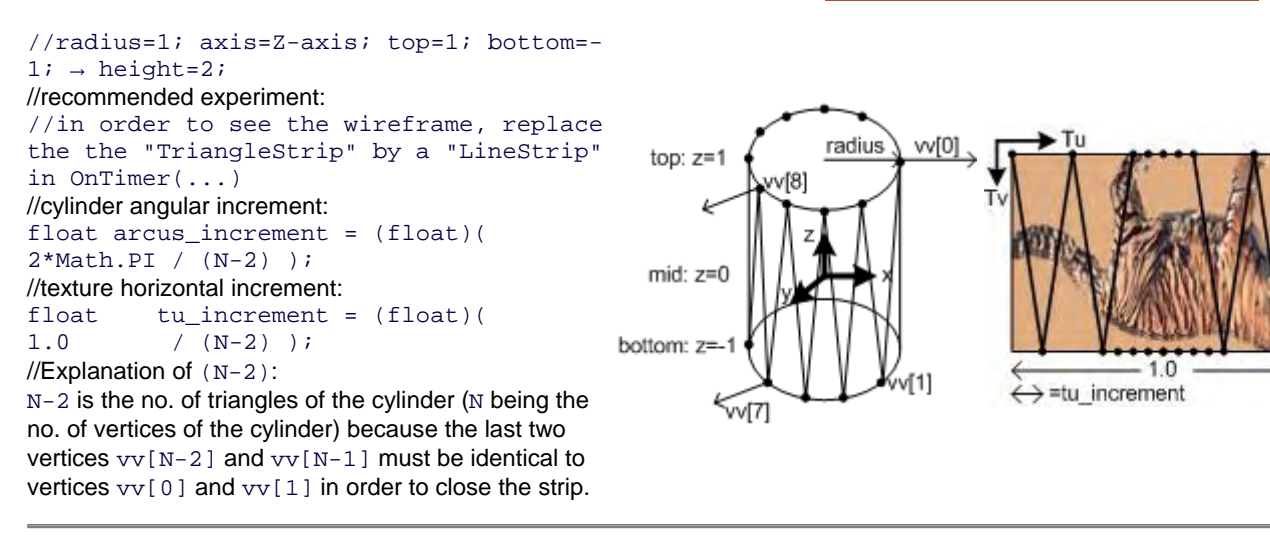

```
Vector3 v = new Vector3(); //for intermediary X/Y/Z - variables
for (int i = 0; i < N; i++) //Fill up coordinates and normal vectors //Fill the array vv[N] with N
positions, N normals and N relative texture coordinates.
float arcus = i * arcus_increment; //This is the current angle.v.X = (float)Math.Cos( arcus); //next x on the circle
v.Y = (float)Math.Sin( arcus); //next y on the circle
if ( i \& 2 == 0 ) v. z = 1f; //If this is a even no. put it on top of the cylinder.
else v.Z = -1f; //zigzag between top and bottom //If this is a odd no. put it on the bottom of the
cylinder. 
vv[i]. Position = v; //vertex = (cos,sin,+1) or (cos,sin,-1) //copy the intermediary variable v into
the array vv. 
v.Z = 0; //cylinder normals are parallel to the xy-plane //We give all normals a z=0 value.
vv[ i ].Normal = v; //normal = (cos, sin, 0) //copy the intermediary variable v into the array vv.
vv[i].Tu = i * tu_increment; //horizontal texture position
if ( i 2 = 0 ) vv[i]. Tv = 0f; //If this is a even no. put it on top of the texture image.
else vv[i].Tv = 1f; //vertical zigzag on texture image <b>/</b>l<sup>f</sup> this is a odd no. put it on thebottom.
```
//set up the timer

myTimer.Tick += new EventHandler( OnTimer ); //Obligatory definition of an event handler for the Timer event. myTimer.Interval = 1; //1 millisecond intervals means: as fast as possible. The operating system will raise as many events as possible (normally 1000[msec] divided by monitor refresh[≈80Hz] ≈ 13 msec).

ClientSize = new Size( 400, 300 ); //Calls OnResize( ... ) //This statement raises an OnResize(...) event which leads to the first time initialization of a DirectX-Device.

Overridden event handler protected override void OnResize( System.EventArgs e ) inside public class Form1

//Whenever the window changes we have to initialize Direct3D from scratch.

myTimer.Stop(); //Stop the timer during initialization. It may disturb DirectX-initialization.

try //All the following things crash when DirectX is not properly installed. In this case the try-catch clause offers a civilized exit.

//Get information from the operating system about its current graphics properties. PresentParameters presentParams = new PresentParameters(); //This structure is an obligatory parameter for creating a new Device. It carries several flags such as  $Windowed = true;$  and  $SwapEffect.Discard = status flags$ controlling the behavior of the Device.

//we have to set four flags

presentParams.Windowed = true; //We want a program in a window not a full screen program. presentParams.SwapEffect = SwapEffect.Discard; //This flag tells the graphic board how to handle the backbuffer(s) after front-back flipping. Many graphic boards need this flag, but I do not really know why. See: **http://msdn.microsoft.com/library/.../D3DSWAPEFFECT.asp**

presentParams.EnableAutoDepthStencil = true; //with depth buffer //We want a Z-buffer on the graphics board.

presentParams.AutoDepthStencilFormat = DepthFormat.D16; //16 bit depth //Z-buffer just needs limited resolution (short integers). Other possible formats see: **http://msdn.microsoft.com/archive**

//Create a new D3D-device that serves as canvas. if ( device != null ) device.Dispose(); //Free the old canvas if any. device = new Device( 0, DeviceType.Hardware, this, CreateFlags.SoftwareVertexProcessing, presentParams );  $\frac{1}{1}$ . parameter = 0 = default device. (The computer can have different devices f.i. two graphic boards.)

//2. parameter = DeviceType.Hardware allows rasterization by the graphic board (HAL=first choice), software (HEL) or mixed.

//3. parameter = this Pointer to our Form1-Control being the target of any graphical output.

 $/14$ . parameter = CreateFlags. SoftwareVertexProcessing is a flag that switches off the vector graphics part of the graphic board to avoid any risk from old graphic boards and/or old DirectX-drivers = all vector graphics via HEL. Disadvantage: Waste of the powerful HAL vector pipelines of a modern graphic board.

 $\frac{1}{5}$ . parameter = present Params is a structure of status flags describing the behavior of a graphic board.

//see: **../../Lectures/L05\_OpenGL\_DirectX**

//Create a white material. Material  $mtr1 = new Material()$ ; mtrl.Diffuse = mtrl.Ambient = Color.White; //Since all material properties are white, the cylinder will reflect any sort of light. device. Material =  $mtr1$ ; //Copy the material properties to the device.

//Create a single, white, directional, diffuse light source and a gray ambient light. //Many lights may be active at a time. (Notice: Each one slows down the render process.) device.Lights[0].Type = LightType.Directional; //See: **http://msdn.microsoft.com/archive** device.Lights[0].Diffuse = System.Drawing.Color.White; //Just white color device.Lights[0].Direction = new Vector3( 0, 1, 1 ); //Light comes from upper mid in front of the monitor = roughly from the spectators forehead. Recommended experiments: Change to upper left =  $-1$ , 1, 1; to lower left =  $-1$ ,  $-1$ , 1; to backside = 1, 1,  $-1$  etc.

device.Lights[0].Enabled = true; //We have to set the D3DRS\_LIGHTING renderstate to enable lighting.

//Finally, turn on some ambient light that scatters and lights the object evenly device.RenderState.Ambient = System.Drawing.Color.FromArgb( 0x202020 ); //0x202020 is moderate gray.

Recommended experiments: a) Switch it off:  $0 \times 000000$ ; b) dim it heavily:  $0 \times 020202$ ; c) turn it on:  $0 \times$ FFFFFF.

```
//setup texture
if ( texture != null ) texture.Dispose(); //Throw away any old texture resource. 
if ( bmp != null) texture = Texture.FromBitmap( device, bmp, 0, Pool.Managed ); //If there is an 
image, use it as texture 
1. parameter: device = the current device
2. parameter: bmp = a Bitmap-object
3. parameter: 0 = no need to specify a usage type
4. parameter: Pool.Managed = type of storage; see: http://msdn.microsoft.com/archive/...
device.SetTexture( 0, texture ); //Hook the texture resource to the device stage no. 0.
//set up the transformation of world coordinates into camera or view space
device.Transform.View = Matrix.LookAtLH( 
  new Vector3( Of, Of,-4f ), // eye point 4.0 in front of the canvas
  new Vector3( 0f, 0f, 0f), // camera looks at point 0,0,0
   new Vector3( 0f, 1f, 0f ) ); // worlds up direction is the y-axis. See: http://msdn.microsoft.com/archive 
//set up the projection transformation using 4 parameters: 
1/1.: field of view = 45 degrees; 2.: aspect ratio = height / width = 1 = square window;
1/3.: near clipping distance = 0; 4.: far clipping distance = 10;
device.Transform.Projection = Matrix.PerspectiveFovLH((float)Math.PI/4, 1f, 1f, 10f );. 
//Describe the truncated viewing pyramid = frustum:
1. is the viewing angle in radians (PI/4=45^{\circ}),
2. is the ratio height / width, 
3. is the z-value of the front plane of the viewing volume and 
4. the z-value of its back plane. 
//See: http://msdn.microsoft.com/archive
//See: www.lighthouse3d.com/opengl/viewfrustum/ Please mail me if this link is dead. 
Experiment 1: Enlarge Math. PI/4 to Math. PI/2 = 90°. The scene will appear shifted away.
Experiment 2: Distort the ratio to a) 0.5 and b) to 2.0. 
Experiment 3: Shift the front plane away from You towards the cylinder in steps of 0.5. 
Experiment 4: Pull the back plane nearer to You in steps of 1.0 until it cuts through the cylinder. 
//Turn off culling in order to render both the front and back sides of the triangle(s).
device.RenderState.CullMode = Cull.None; //Culling is a method to accelerate rendering by excluding (mostly
back-) surfaces from the render process. 
//Turn on lighting, otherwise the cylinder is an invisible white object in total darkness. 
device.RenderState.Lighting = true; //Switch on the directional and the ambient light.
//set up the property that the cylinder has normals and texture coordinates
device.VertexFormat = CustomVertex.PositionNormalTextured.Format; //We have to tell the device that 
any vertex carries a normal and a texture coordinate Tu/Tv. 
if ( vertexBuffer != null ) vertexBuffer.Dispose(); //Free the old vertexBuffer if any. 
//Create a new vertex buffer on the graphic card and connect it to the device.
vertexBuffer = new VertexBuffer( typeof(CustomVertex.PositionNormalTextured), N, device, 0, 
CustomVertex.PositionNormalTextured.Format, Pool.Default );
// See: ../../Lectures/L06_3DVector/3D_Vertex/3DVertex_deutsch.htm#a3
vertexBuffer.SetData( vv, 0, LockFlags.None ); //Copy the vertices from main memory to graphic card 
memory. 
device.SetStreamSource( 0, vertexBuffer, 0 ); //Tell the device to use the vertexBuffer on the graphic card.
myTimer.Start(); //start the timer again that has been stopped by the first statement of this function
```
catch (DirectXException) { MessageBox.Show( "Could not initialize Direct3D." ); return; } //Emergency exit when DirectX 9.0 was not found and/or new Device crashed. End of the  $try$ -clause = 2nd statement of this function.

Event handler protected static void OnTimer( Object myObject, EventArgs myEventArgs ) inside public class Form1

if (device == null) return; //Emergency exit if the DirectX Initialization has gone wrong.

//throw the old image away

device.Clear( ClearFlags.Target | ClearFlags.ZBuffer, Color.Gray, 1f, 0 ); //Erase any former content from the canvas and the Z-buffer. Recommended experiment: Kick out this Clear-statement and observe what happens.

//rotate with 3 angular velocities //The cylinder rotates around three axis (here the main axes, but any other will do too). //The x-rotation is set to 5.7° but the y+z-rotations much slower to 1.14° per timer event.  $\text{xAngle}$  += 0.1f; //0.1 radians  $\approx$  5.7°.  $y$ Angle += 0.02f; //0.02 radians  $\approx 1.14^{\circ}$ . zAngle +=  $0.02f$ ; //0.02 radians ≈ 1.14°. //Compose this complicated simultaneous rotation: device.Transform.World = Matrix.RotationAxis( xAxis, xAngle ); //Describe a first rotation by axis and angle. device.Transform.World \*= Matrix.RotationAxis( yAxis, yAngle ); //Concatenate one more rotation by axis and angle. device.Transform.World \*= Matrix.RotationAxis( zAxis, zAngle ); //Concatenate a third rotation by axis and angle.

//draw on the canvas

device.BeginScene(); //Open the render clause

 device.DrawPrimitives( PrimitiveType.TriangleStrip, 0, N-2 ); //Show the complete strip with N-2 triangles.

 //Experiment: Replace the TriangleStrip by a LineStrip as follows: //device.DrawPrimitives( PrimitiveType.LineStrip, 0, N-2 );

device.EndScene(); //Close the render clause

device. Present(); //show the canvas // = Command to flip the front and the back buffer of the graphic board.